# 2022-2023 Budget Development Guidelines

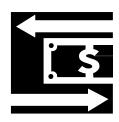

## **TABLE OF CONTENTS**

| Message to Cost Center Mangagers                                  | 1  |
|-------------------------------------------------------------------|----|
| Other Introductory Budget Guidelines                              | 2  |
| Fiscal Year 2022-2023 Budget Calendar                             | 5  |
| Mission Achievement Plan (MAP) FY 2022-23                         | 7  |
| MCC Budget Systems Instructions                                   | 8  |
| General Navigation Instructions                                   |    |
| General Budget Requests                                           | 13 |
| Interdepartmental Charges (Chargebacks)                           | 13 |
| Equipment Budget Request                                          | 16 |
| Personnel Requests                                                | 19 |
| Requests for New Regular Full-time or Part-time Regular Personnel | 19 |
| Requests for Existing Full-time and Regular Part-time Personnel   | 21 |
| Pivot Tables                                                      | 21 |
| Print Reports                                                     | 22 |
| Appendix                                                          | 24 |
| General Ledger Number Structure                                   | 24 |
| Object Codes                                                      | 25 |
| Interdepartmental Charges                                         | 31 |
| Equipment/Furniture Cost Estimates                                |    |

#### **MESSAGE TO COST CENTER MANAGERS**

The 2022-23 Mission Achievement Plan (MAP) focuses on four areas of priority:

- 1) Path Forward
- 2) Partnerships and Programs
- 3) Operational Excellence
- 4) Future Stability and Growth

These 4 groups of priorities reflect the elevated college-wide commitments MCC has made for the coming fiscal year. Each priority contains specific objectives to guide your budget development. Please consult the <a href="2022-23 MAP">2022-23 MAP</a> for more information. If you have a departmental commitment included in the MAP, it's assumed to be a priority of "A-Must Have."

Some elevated college-wide commitments may be accomplished within your established "roll-over" budget and therefore, would not be entered as a new budget line item. For those elevated commitments which are not adequately resourced in your roll-over budget, Cost Center Managers should enter a new budget line item or adjust an existing line item to cover all or part of the required costs.

Not all elevated commitments are reflected in the MAP. Cost Center Managers may have additional priorities that need to be identified as critical to the next fiscal year budget, and not covered by your established roll-over budget. Cost Center Managers should note these needs as a specific, new budget line item.

If you have any questions please don't hesitate to contact us:

Elizabeth Zlikovac (system and budgeting process questions) Cathy Brown (2022-23 MAP questions)

#### OTHER INTRODUCTORY BUDGET GUIDELINES

As was shared in the FY 2022-23 Message to Cost Center Managers, there will continue to be an extra emphasis this budget cycle on making sure cost center goals and the need for budget requests are properly based on the College Priorities and Initiatives. As your goals and budget input are reviewed, common underlying questions will be, "How will what you are doing or plan to do help the College make success the default outcome for students?"

The budget, besides estimating revenues and expenditures, provides a responsible level of contingency protection and flexibility. Note that budget is simply an initial resource allocation plan. Just because a request makes it into the College's adopted budget does not guarantee the actual request for funds will be approved. Resource planning and utilization decisions are made based on what best serves the College's mission in light of current circumstances.

See the Budget Development Guidelines for basic budget input instructions and related information. The link to these guidelines and to the budget system can be found on the <a href="Budget">Budget</a> Development page.

#### Also Note:

#### **Budget Calendar**

Initial budget input deadline is May 6<sup>th</sup>. The Budget Calendar follows this document.

#### MCC's Mission Achievement Plan (MAP) priorities

See MCC's FY 2022-23 MAP document for "Plan" Priorities. Each of these Priorities has at least one Initiative. Any budget request that is directly related to an Initiative should be connected to that Initiative by selecting it in the budget system Initiative field when inputting the request.

#### **Cost Center Summary**

A Cost Center Summary should be completed for each General Fund cost center. Information in the header is automatically filled and information in Primary Functions of the Cost Center has been rolled from FY 2021-22. Primary functions should be updated as necessary and the sections related to goals, variances and staffing needs should be completed.

#### "Need" Priority

It is important to understand the difference between "Need" priorities versus "Plan" Priorities. "Need" priority is the assigned "need" of each of your budget requests which you select from a dropdown in the priority field when inputting each request in the budget system. This "need" priority should be based on how important and certain this resource need is given MCC's MAP and your related cost center goals. If you assign an "A" priority to a budget request, be ready to explain why it is a "must have" item.

It is helpful for planning and awareness purposes if you input contingency ('must have if' use "AC"; 'should have if' use "BC") and lower priority ('should have' use "B"; 'nice to have' use "C") requests.

#### **Activity Dropdown**

As you are thinking about various budget requests, consider if you believe that Federal COVID (HEERF) funds could be used for this request. If so, select COVID related from the activity dropdown box.

#### **New Full-time and Part-time Regular Personnel Requests**

All requested positions require thorough justification when submitted. Note that these requests are not funded in the budget until the President approves inclusion for budget purposes (would still need actual approval when the position is requisitioned). Please do not budget for "standard" furniture, equipment or software needs of requested positions.

#### Part-Time Temporary Employees (PTT) and Employee Overtime

Requests for PTT funding requires an individual budget request line for each PTT position, with the HR number noted in the description field preceding the position title (each existing position must have a Part-Time Temporary Request To Hire Form on file with HR). Requests for overtime monies will be closely reviewed, so provide reasonably detailed descriptions and comments to help justify your need.

#### **Part-Time Credit and Non-Credit Instruction**

Part-time credit and non-credit instruction budget requests should be based on current year actual expenditures appropriately adjusted for planned changes in course sections/delivery and changes in full-time faculty.

#### **Non-Teaching Instructor Cost**

Please budget all Instructor Non-Teaching costs in the appropriate object code. (5112 for FTFT, 5113 for FTPT, and 5114 for PTPT) This was a new process last year.

#### Advertising and Printing/Publishing

With few exceptions, advertising (5210) and printing/publishing (5280) needs should be discussed with Public Affairs to establish a plan and budget estimates. Remember, advertising includes sponsorships, tradeshow/event booth rentals and swag (giveaway) items in addition to traditional advertising (print, TV, radio, online).

#### **Copier Costs**

In most cases, cost center managers should budget two cents per copy in object code 5275 – R&M Copier Equipment. This per copy charge covers everything except paper.

#### **Software and Web Processing Services**

Requests for software and web processing services in object code 5297 (note that object code 5298 is no longer used) will be reviewed by the Software Review Group, so provide reasonably detailed descriptions and comments to help justify need.

#### Equipment

This year please budget all equipment in 5530 or 5540. Movable furniture and equipment with a cost greater than or equal to \$5,000 per unit should be budgeted for in 5530. Movable furniture and equipment with a cost greater than \$100 but less than \$5,000 per unit should be budgeted for in 5540. Also use 5540 for bulk purchases of small equipment that are less than \$100 per unit but the total purchase exceeds \$1,000. (i.e. 50 chairs costing \$70 each totaling \$3,500.) All equipment requests will be reviewed by the Equipment Budget Focus Group and any PC related items will also be reviewed by the PC Matching Group, so provide reasonably detailed descriptions and comments to help justify your need. Please do not budget for "standard" furniture and equipment (e.g. desk, chair, PC) for replacement or new personnel, as this is coordinated college-wide.

#### **Facility Needs**

If you are making a budget request that will require facility or infrastructure work, make sure you forward the appropriate work order/request form to Facilities and note this in your budget request.

Included below are additional points to consider before entering budget requests:

- Your 2021-22 General Fund budget requests, except for equipment, have been "rolled over" into 2022-23.
- When entering descriptions and comments, make sure your statements are brief yet clearly explain the item requested.
- A list of object codes with descriptions is provided in the Budget Development Guidelines appendix.
- The PC Matching Group continues to identify and request normal replacements/upgrades for all PCs, so you should only make a budget request for a PC when you have a special operational need (you have higher needs due to special software requirements or the nature of your work). This group will also review all PC related printer and equipment requests.

#### FISCAL YEAR 2022-2023 BUDGET CALENDAR

February/March Cabinet members work with their areas to draft updated mission

achievement plans to help guide budget input

February 22<sup>nd</sup> Share the proposed budget calendar with the Board of Directors

March 22<sup>nd</sup> If requested, discuss status of plans and budget, and review tuition and

fees with Board of Governors

March 30<sup>th</sup> Open budget system for input

April 26<sup>th</sup> If requested, discuss status of plans and budget with Board of

Governors

May 6<sup>th</sup> Cost center managers finish initial budget input

May 24<sup>th</sup> If requested, discuss current draft of plans and budget with Board of

Governors

By May 31st Equipment Budget Focus Group, PC Matching Group and Software

Review Committee will complete reviews

June 28<sup>th</sup> If requested, discuss current draft of plans and budget with Board of

Governors. Board to consider and approve resolution authorizing College President to continue to operate the College under the 2021-

2022 budget

June 30<sup>th</sup> Deadline for proposed mission achievement plan and adjustments to

President's proposed budget

July 26<sup>th</sup> Board of Governors receives executive level mission achievement plan

and approves proposed FY 2022-2023 budget statement

August 23<sup>rd</sup> Public hearing separately held on Board of Governors' proposed budget

statement, and additional 1% restricted funds authority and any required budget amendments are considered and approved by

resolutions as necessary (Sec. 13-506 et seq)

September 21<sup>st</sup> Participate in a joint public hearing to be organized by Douglas

County if the College seeks to increase its property tax request by

more than the allowable growth percentage (Sec. 77-1633)

September 27th Regular meeting of Board of Governors to adopt, or amend and adopt, a

final 2022-2023 budget, property tax requirement, levy and property tax

request (Secs. 13-506, 13-508, and 77-1633)

On or before Adopted budget statement and property tax requirements certified

September 30<sup>th</sup> and filed with State Auditor and County levying boards pursuant to

Sec. 13-508

Within 20 days after If a adoption of budget the

If adopted budget statement reflects a change from that shown in the notice approved and published, a summary of such change is

to be published in OWH pursuant to Sec. 13-506

On or before October 15<sup>th</sup> Resolution setting property tax request under Property Tax Request Act

to be certified and forwarded to County Clerks pursuant to Sec. 77-

1633(5)

DRAFT/6/22/22 - SUBJECT TO REVISION

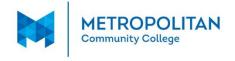

## Mission Achievement Plan (MAP) FY 2022-23

MCC will deliver relevant, student – centered education to a diverse community of learners Wildly Important Goal (WIG): Make success the default outcome for credential seeking students

#### **Priority 1: Path Forward**

Plan and execute on Path Forward initiatives to remove barriers to student success and help all students persist to completion.

- Fully implement Academic Focus Area structure and programming
- Build **program maps** to enable students to see a path to completion
- Continue **Design Team** work

#### **Priority 2: Partnerships and Programs**

Engage the community, students, faculty and staff through strong and sustainable partnerships, programs, and growth opportunities.

- **Student Support.** Provide students with holistic support and opportunities to contribute to MCC's mission
- Encourage and empower faculty and staff
- Partner with community stakeholders to establish relevant, dynamic connections for students, faculty, and staff

### **Priority 3: Operational Excellence**

Focus on internal operations and infrastructure to support the success of students, faculty, and staff.

- Revitalize **business systems**, **infrastructure**, and processes
- Invest in personnel and human resources
- Sharpen marketing and communication

## **Priority 4: Future Stability and Growth**

Plan for future stability and growth to ensure the institution fulfills its mission to students and the community.

- Unify cross-functional responsibilities to support college strategic directions
- Develop strategies and resources to meet workforce needs in the 4-county area

## **MCC Budget Systems Instructions**

The MCC Budget input screens are located on the Internet.

#### Accessing the Budget through My Way Portal

- 1. Log in to My Way.
- Click on Budget link located under College Links.

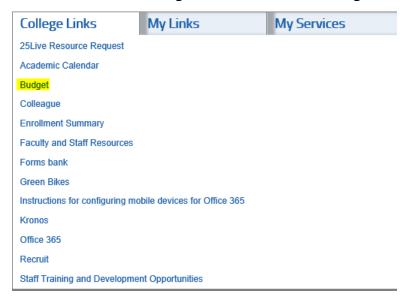

3. Click on Budget System, Reports and Cost Center Summaries

## **Budget Development**

- · Budget System, Reports and Cost Center Summaries
- View Cost Center Summaries
- · Budget Development Guidelines
- MCC FY2021-22 Mission Achievement Plan
- Facilities Work Request

The following forms are to be used by all employees who are not cost center managers:

- Equipment/Furniture Request Form
- Miscellaneous Request Form
  - 4. The **College Suite** screen opens (might have to sign-in).

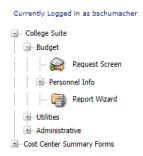

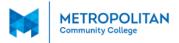

#### **Announcements**

Original FYE23 Budget Development Timeline

#### **Upcoming Events**

| Event                                                                                                    | Event Date       |
|----------------------------------------------------------------------------------------------------|------------------|
| Cabinet members work with their areas to draft updated mission achievement plans to help guide budget input            | February - March |
| Share the proposed budget calendar with the Board of Governors                                                         | 02/22/22         |
| Open budget system for input                                                                                           | 03/30/22         |
| Cost center managers finish initial budget input                                                                       | 05/06/22         |
| Equipment Budget Focus Group, PC Matching Group and Software Review Committee will meet                                | By May 31st      |
| Deadline for proposed mission achievement plan and adjustments to President's proposed budget                          | 06/30/22         |
| Board of Governors receives and accepts the proposed FY 2022-23 budget                                                 | 07/26/22         |
| Public hearing held on the Board of Governors' proposed budget and amendments are considered and approved as necessary | 08/23/22         |
| Remaining public hearing held and Board of Governors amends and adopts a final FY 2022-23 budget                       | 09/13/22         |
| Adopted budget filed with the State and Counties                                                                       | 09/20/22         |

- 5. Most of the budget information will be entered in the **Request Screen**.
- ❖ NOTE: If you have any difficulties logging on, call Elizabeth Zlikovac 622-2397, if she is not available then call Brenda Schumacher 622-2406.

## **General Navigation Instructions**

The following are general tips and techniques you may find useful to navigate within the budgetscreens. Refer to these when you need assistance.

- 1. To return to the Main Menu:
  - a. Click File and Close located on the Title Bar.

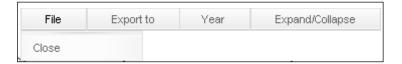

- 2. Check to see if a printer is detected by the system:
  - a. On the Menu Bar, click on File and Print ...

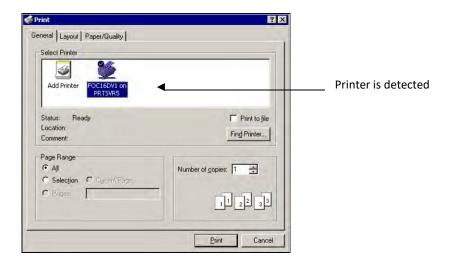

- b. If there is no printer listed, double-click on **Add Printer** to add a *network* printer.
- c. Follow the Wizard steps.
  - ❖ If you need assistance with the printer, call the Help Desk.

You <u>must</u> use a *network* printer.

- 3. Expand/collapse items:
  - a. Click on the + to expand an item.
  - b. Click on the to collapse an item.
  - c. Click on **Expand/Collapse** and **Expand all** (all items will be expanded).
- 4. Delete a row of information:
  - a. Click on the + to expand an item and press **Delete**.

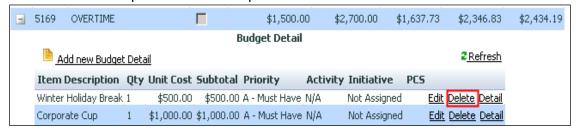

- 5. Keyboard shortcuts:
  - a. To move from left to right through the columns, press the **<Tab>** key.
  - b. To move back (right to left), press **<Shift>+<Tab>**.
- 6. To enter data into a new field, or to modify any record, use the mouse to click the field that you want to enter ormodify.
- 7. Some fields may have drop-down lists.

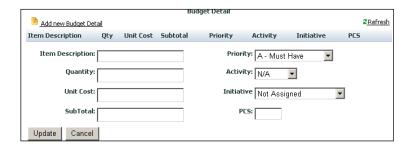

- a. Click the **down arrow** to display the list.
- 8. Some items will have a checkmark 🛭 in the **Locked** checkbox, signifying this item cannot be changed/edited.

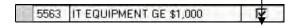

If a "locked" item is selected, a new item cannot be added.

9. Assign Delegates to give others permission for budget input. When a person has been assigned as a *delegate*, they have thesame logon privileges as a Cost Center Manager.

#### Add a new delegate to a specific fund/location/cost center:

- a. On the main screen, go to **Utilities** and click on **Assign Delegate**
- b. Click on the + to expand an item
- c. Select a name from the drop-down list

#### Add a new delegate to all your fund/location/cost centers:

- d. On the main screen, go to Utilities and click on Assign Delegate
- e. On the Menu Bar, click on **Tools** and select **Add Delegate (en mass)**
- f. A dialog box opens

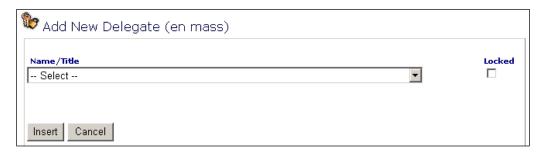

- g. Enter a name
- h. Click Insert
- NOTE: If you assign a delegate to all items (en mass), the delegate will have to be removed individually from each fund/location/cost center.

## **General Budget Requests**

## Interdepartmental Charges (Chargebacks)

You must budget for the following chargeback items: (See Appendix)

**Central Stores** 

Copier Use

Duplicating

CenterFoodservice

**Graphic Arts** 

Instructional Design Services

Mailroom (limited to a few select cost

centers)Motor Vehicle Use

| 1. | Click on the +<br>toexpand<br><b>Budget</b> . | College Suite  Budget  Request Screen  Personnel Info  Report Wizard  Ltilities                                                              |
|----|-----------------------------------------------|----------------------------------------------------------------------------------------------------|
| 2. | Click on <b>Request Screen</b> .              |                                                                                                    |
| 3. | To modify a current budgetdetail request:     | <ul> <li>Expand the object code (click +)</li> <li>Click Edit on the item you want to modify.</li> <li>Make the necessary changes</li> </ul> |

| 4.  | To add a new object code within fund, location, cost center: | Click on Add new General Ledger  A New Account dialog box opens  Click the drop-down arrow to make a selection  Click Create |
|-----|--------------------------------------------------------------|----------------------------------------------------------------------------------------------------|
| 5.  | To add a new linefor a new                                   |                                                                                                    |
|     | budget request:                                              |                                                                                                    |
| 6.  | The <b>Budget Detail</b> Screen opens.                       |                                                                                                    |
|     |                                                              |                                                                                                    |
|     | ■ 5166 OTHER MISCELLANEC                                     |                                                                                                    |
|     | Add new Budget Detail                                        | Budget Detail<br>2 <u>Refresh</u>                                                                                            |
|     | Item Description (                                           | ty Unit Cost Subtotal Priority Activity Initiative PCS                                                                       |
|     | Item Description:                                            | Priority: A - Must Have ▼                                                                                                    |
|     | Quantity:                                                    | Activity: N/A                                                                                                    |
|     | Unit Cost:                                                   | Initiative Not Assigned                                                                                                    |
|     | SubTotal:                                                    | PCS:                                                                                                    |
|     | Update Cancel                                                |                                                                                                    |
| 7.  | Item Description                                             | Enter description of the item you are requesting.                                                                            |
| 8.  | Quantity                                                     | Enter the quantity. (If there is no quantity, type 1)                                                                        |
| 9.  | Unit Cost                                                    | Enter the unit cost.                                                                                                    |
| -   |                                                              | (Do not type commas or dollar signs. E.g. if amount is \$175, type                                                           |
|     |                                                              | <b>175</b> ; ifamount is \$2,150.75, type <b>2150.75</b> )                                                                   |
| 10. | Subtotal                                                     | Automatically calculated.                                                                                                    |
|     |                                                              | ,                                                                                                    |

| 11. | Priority   | Select a priori        | ty from the (               | drop-down list.              |           |          |            |           |
|-----|------------|------------------------|-----------------------------|------------------------------|-----------|----------|------------|-----------|
| 11. | Filolity   |                        | /lust Have                  | arop down iist.              |           |          |            |           |
|     |            |                        | Must Have I                 | f                            |           |          |            |           |
|     |            | _                      | Admin Share                 |                              |           |          |            |           |
|     |            |                        | hould Have                  | :u                           |           |          |            |           |
|     |            |                        | Should Have                 | ıf                           |           |          |            |           |
|     |            |                        | lice To Have                | 11                           |           |          |            |           |
|     |            |                        | acilities                   |                              |           |          |            |           |
|     |            |                        | acilicies<br>Future Facilit | ioc                          |           |          |            |           |
|     |            |                        |                             |                              |           |          |            |           |
|     |            |                        | Grant/Gift Re               | •                            | rogues    | t amou   | ntc)       |           |
|     |            |                        |                             | ot be included in            | reques    | it amou  | nts)       |           |
|     |            |                        | erkins                      |                              | c.        |          |            | -1:II     |
|     |            |                        |                             | lows user to ider            | itity red | quests t | ney are    | STIII     |
|     |            | •                      | tioning)                    |                              |           |          |            |           |
|     |            |                        | nared Pool                  |                              |           |          |            |           |
| 12. | Activity   | Defaults to N          | /A                          |                              |           |          |            |           |
|     |            |                        |                             |                              |           |          |            | _         |
|     |            | 7                      |                             | to track projects            | -         |          | -          |           |
|     |            | something yo           | u would like                | to track in one o            | r more    | of your  | cost ce    | nters,    |
|     |            | please call Go         | rdon Jensen                 | to get an activity           | set up    | for sel  | ection.)   |           |
| 13. | Initiative | Defaults to N          | /Δ                          |                              |           |          |            |           |
| 13. | ilitiative |                        |                             | lated to a key go            | al or st  | rategic  | focus se   | elect the |
|     |            | _                      | ·='                         | s from the drop-             |           | _        |            |           |
|     |            | арргорпасс з           | trategie roca               | 3 Hom the drop               | ao wii ii | i the m  | itiative i | icia.     |
| 14. | Detail     | Click <b>Detail</b> to | enter any a                 | dditional comme              | nts.      |          |            |           |
|     |            | Budget Detail          |                             |                              |           |          | ф          | _ = X     |
|     |            |                        |                             |                              |           |          |            |           |
|     |            | BudgetRequestID        | GeneralLedger               | ltemDesc .                   | Quantity  | UnitCost | Subtotal   |           |
|     |            | 142269                 | 011611405166                | << Add Detail Description >> | 1         | \$0.00   | \$0.00     |           |
|     |            |                        |                             |                              |           |          |            |           |
|     |            |                        |                             |                              |           |          |            |           |
|     |            | Comments:              |                             |                              |           |          |            |           |
|     |            |                        |                             |                              |           |          |            |           |
|     |            | Update Cancel          |                             |                              |           | 1        |            |           |
|     |            |                        |                             |                              |           |          |            | 1         |
|     |            |                        |                             |                              |           |          |            |           |
|     |            | <b>I</b> Enter comme   | nts, if desire              | d.                           |           |          |            |           |
|     |            |                        |                             |                              |           |          |            |           |
|     |            |                        |                             |                              |           |          |            |           |
|     |            | Undate                 |                             |                              |           |          |            |           |
|     |            |                        | <b>]</b> .                  |                              |           |          |            |           |

## **Equipment Budget Request**

## All budget requests for equipment are requested using the appropriate object code of 5530 or 5540.

5530 CAPITALIZED EQUIPMENT Movable furniture and equipment with a cost

greater than or equal to \$5,000 per unit.

5540 NON-CAPITALIZED EQUIPMENT Movable furniture and equipment with a cost

greater than \$100 per unit but less than \$5,000

per unit. Also use Object 5540 for bulk

purchases of small equipment items (less than \$100 per unit) when purchase total exceeds

\$1,000. e.g. 50 chairs @ \$70.

All equipment requests will be reviewed by the Equipment Budget Focus Group. The Equipment Budget Focus Group will review your requests for completeness of information, standard pricing andjustification for non-standard requests. Please ensure that justification for non-standard prices is provided in the "Justification" field. (The "Justification" field is found by clicking on the **Other** button.)

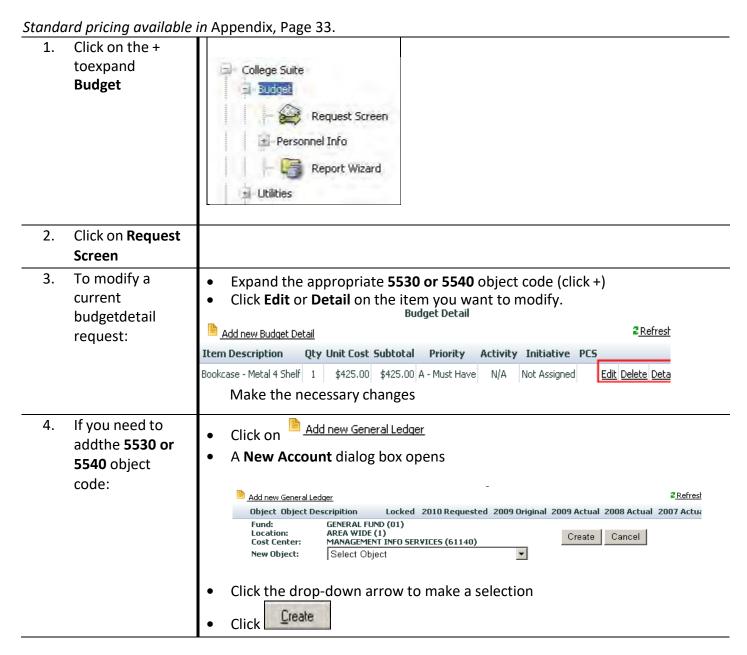

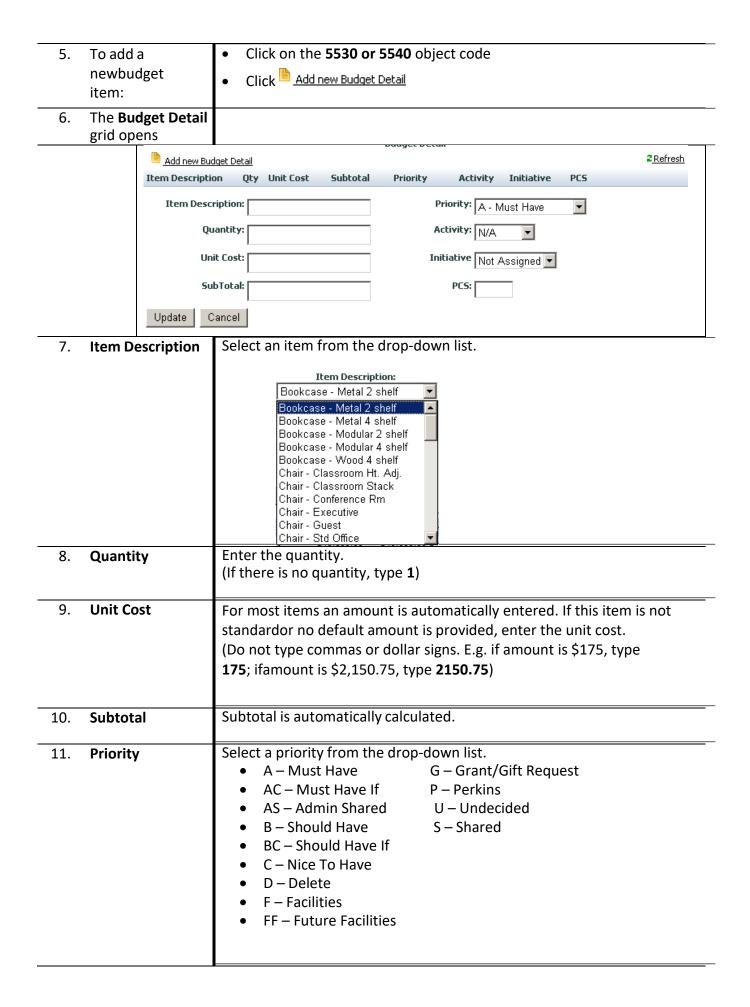

#### Defaults to N/A 12. **Activity** (This is available for users to track projects or special work. If you have something you would like to track in one or more of your cost centers, pleasecall Elizabeth Zlikovac to get an activity set up for selection.) 13. **Initiative** Defaults to N/A If this budget request is related to a key goal or strategic focus, select the appropriate strategic focus from the drop-down in the Initiative field. 14. Detail Click **Detail** to enter the specific description and additional information. Justification <u>must be</u> provided in the *Justification* field. Add / 155615 011611405500 \$425.00 \$425.00 2 Replace Description: Bookcase - Metal 4 Shelf FORT OMAHA • Need Date: Building FOC2 Replace 💌 Central Stores -- Select -- 💌 Disposition: We have a 4-shelf bookcase that is falling apart and needs to be replaced. Update Cancel Use for further description or if an Description "other" item was selected from DetailDescription Enter the month/year the item is needed Need Date Select from the drop-down list Add/Replace whetheryou are adding or replacing equipment If Replace is By Inventory #, for every item selected: beingreplaced, enter the MCC inventory number (e.g. 033366, 03367, etc.) By Disposition, select an option from thedrop-down menu: Central Stores (release to College) Campus Other (note what is being done in theComments section) Building Transfer (note what is being done inthe Comments section) Room Select a campus from the dropdownmenu Enter the name/number of the building(if applicable) Click Enter the room number (if applicable) Update

## **Personnel Requests**

## Requests for New Regular Full-time or Part-time Regular Personnel

The requests for new positions are made through the Organization screen. The Organization screenshould only be used for **NEW** full-time and part-time regular personnel requests.

Supervisors must have completed position descriptions and estimated wage/salary for the position before completing their budget request.

If approved, the supervisor will need to work with HR to officially classify the position. Input

information for new personnel as follows:

| 1. | Click on <b>Organization</b> (located under <b>PersonnelInfo</b> ).                   | <ul> <li>This lists all the people who report to the Cost Center Manager.</li> <li>Click on an individual name to see budget information.</li> </ul> |
|----|---------------------------------------------------------------------------------------|----------------------------------------------------------------------------------------------------|
| 2. | On the left side of the screen, click on the name towhom the new position willreport. | If the following dialog box appears, click K and click on a name onthe left side to which the new position will report.                              |
| 3. | On the Menu Bar, click on Positions and Add New Position.                             |                                                                                                    |

- 4. A **New Position** dialog boxopens.
- Type the new position.
- Click Insert

- 5. On the left side of the screen, click the + to see thenew position name.
- **6.** The **New Position Detail** form appears.

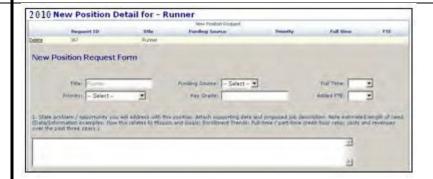

- Fill out the form.
- Click Update

View information for Personnel as follows:

1. Click on **Personnel** (located under **Personnel**)

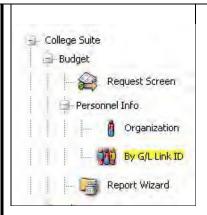

• Shows where each position is being funded

## **Requests for Existing Full-time and Regular Part-time Personnel**

**NOTE**: Compensation and fringe benefits are calculated by the Budget Office.

If any of the existing regular full-time or part-time positions in your Cost Center(s) will end or be moved to another Cost Center, location or fund, please forward this information to Elizabeth Zlikovac by email.

#### **Pivot Tables**

A Pivot Table is an interactive table that you can use to quickly summarize data. You can rotate its rows and columns to see different summaries of the source data, filter the data by displaying different pages, or display the details for areas of interest.

If you are interested in learning how to use pivot tables, training is available. Contact Elizabeth Zlikovac-622-2397 or Brenda Schumacher – 622-2406.

## **Print Reports**

\*Google Chrome is the preferred browser to run reports.

Click on 1. Report - College Suite Wizard - Budget Request Screen Personnel Info Organization By G/L Link ID Report Wizard 2. The report ☐ Include Regular Personnel Object Codes request ✓ Included Items Only screenopens. User: mgahan Position: -- Make Selection --▾ FYE: 2009 --- Choose a Fund --T Location: -- Choose a Location --Cost Center: -- Choose a Cost Center ---- Choose an Object Code --Budget Request Detail w/o Equipment Display Report Reports: Equipment Detail Summary Personnel Detail Click the **down arrows** to display the lists. Make sure you are on the correct FYE.

Choose from the list of **Budget Reports**.

Click, **Display Report**.

3. On the menu bar, click to print.

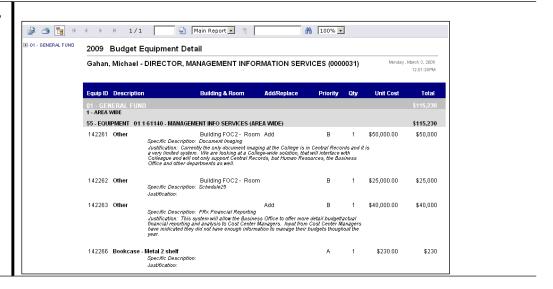

## **Appendix**

## **General Ledger Number Structure**

An example of a General Ledger Number – 01-1-52304-5120

| 01    | Fund                           |
|-------|--------------------------------|
| 1     | Location                       |
| 52304 | Cost Center number             |
| 5120  | Object code                    |
| Fund  |                                |
| 01    | General                        |
| 02    | State Grants                   |
| 03    | Private Grants                 |
| 04    | Private Grants via MCCF        |
| 05    | Federal Grants via MCCF        |
| 07    | MCCF Mini Grants               |
| 21    | Con Ed                         |
| 22    | Federal Grants via State       |
| 3x    | Auxiliary                      |
| 4x    | Auxiliary                      |
| 5x    | Federal                        |
| 51    | Federal- Student Financial Aid |
| 52    | Federal-US Dept. of Education  |
| 53    | Carl Perkins Grant             |
| 54    | Federal-Misc.                  |
| 55    | Federal-US Dept. of Labor      |
| 56    | Federal-Misc.                  |
| 71    | Cap Acquisition                |
| 81    | Student Clubs                  |

#### Location

| 1 | Area wide                           |
|---|-------------------------------------|
| 2 | Fort Omaha Campus                   |
| 3 | Elkhorn Valley Campus               |
| 4 | South Omaha Campus                  |
| 5 | Fremont Center                      |
| 6 | Sarpy Center                        |
| 7 | Bellevue/Offutt                     |
| 8 | Applied Technology Center           |
| 9 | Washington County Technology Center |
| Α | South Express Center                |
| В | Do Space                            |
| D | Sarpy Campus                        |
| Ε | MCC Express Center North            |
| F | Makerhood                           |

#### Cost Center

A cost center number has been assigned to you.

#### **Object Code**

See Appendix, Pages 24-30

## **Object Codes**

#### **Descriptive Chart of Object Codes for Expenditures**

All object codes which begin with a "5" are used to record expenditures.

**Note**: Personnel Service object codes that are marked with an "\*", are budgeted by the Business Officebased on established positions. These marked object codes are referred to as screened objects in the Budget Request System, as cost center managers will not enter budget amounts for these objects.

**Note**: Object codes marked with an "R" are restricted to specific cost centers.

#### **PERSONNEL SERVICES**

Object codes used to record salary, wage and benefit costs for College Personnel. These object codes are restricted topayments made through the College's HR/Payroll system.

|   | OBJECT<br>CODE | OBJECT CODE NAME        | <u>DESCRIPTION</u>                                                                                                    |
|---|----------------|-------------------------|----------------------------------------------------------------------------------------------------|
| * | 5101           | INSTRUCTOR - FT         | Salaries to FT instructors for their regular creditcontracts.                                                                            |
|   | 5102           | INSTR –OVERLOAD         | Salaries to FT instructors for credit assignmentsbeyond their annual loads (usually paid in Spring term).                                |
|   | 5103           | INSTR—FT—PT CR CONTRACT | Salaries to FT instructors for PT creditcontracts.                                                                                       |
|   | 5104           | INSTR—PT CREDIT         | Salaries to PT instructors for credit contracts.                                                                                         |
|   | 5105           | INSTR—PT NON-CREDIT     | Salaries to instructors teaching non-<br>credit courses. Generally restricted to<br>ContinuingEd and Workforce<br>Development Institute. |
|   | 5106           | INSTR—SUMMER FT CREDIT  | Salaries to FT instructors for summer creditcontracts.                                                                                   |
|   | 5107           | INSTR—SUMMER PT CREDIT  | Salaries to PT instructors for summer creditcontracts.                                                                                   |
|   | 5110           | INSTR SUBST/SABB REPL   | Salaries to PT instructors for substitution orsabbatical replacements.                                                                   |
|   | 5112           | INSTR-FT NON-TEACHING   | Full-time faculty in-load releases (FTFT) for all non-<br>teachingassignments                                                            |
|   | 5113           | INSTR-FTPT NON-TEACHING | Not in-load non-teaching assignment pay for full-time faculty (FTPT)                                                                     |
|   | 5114           | INSTR-PTPT NON-TEACHING | Non-teaching assignment pay for adjuncts (PTPT)                                                                                          |
| * | 5115           | COUNSELORS—FT           | Salaries to FT counselors.                                                                                                    |

| * | 5120         | ADMINISTRATORS                        | Salaries to FT administrators.                                                       |
|---|--------------|---------------------------------------|--------------------------------------------------------------------------------------|
| * | 5121<br>5125 | PROFESSIONAL<br>ADMIN INTERN          | Salaries to FT professionals. Wages to interns for admin support.                    |
| * | 5140<br>5142 | CLASSIFIED<br>INSTRUCTIONAL ASSISTANT | Wages to FT classified staff. Wages to FT instructional assistants.                  |
| * | 5150         | OP/MAINT/PSA/IT TECH                  | Wages to staff on the Operations & Maintenance, Public Safety and IT salaryschedule. |
| * | 5160         | PT REGULAR                            | Wages to part-time regular personnel.                                                |
|   | 5165         | PT TEMPORARY                          | Wages to temporary employees paid throughthe payroll system.                         |
|   | 5169         | OVERTIME                              | Overtime and premium wage payments.                                                  |
| R | 5170         | WORKSTUDY                             | Wages to students on Federal College WorkStudy Program.                              |
| * | 5180         | F.I.C.A.                              | Required employer matching payroll taxes.                                            |
| * | 5185         | RETIREMENT                            | Retirement program.                                                                  |
| * | 5186         | HEALTH INSURANCE                      | Group health insurance.                                                              |
| * | 5187         | LIFE INSURANCE                        | Group life and accident insurance.                                                   |
| * | 5188         | L.T.D. INSURANCE                      | Group long-term disability insurance.                                                |
| * | 5192         | UNEMPLOYMENT INSURANCE                | Reimbursement to the State of Nebraskaunemployment compensation plan.                |
|   |              |                                       |                                                                                      |

## **GENERAL OPERATING EXPENSES**

The following group of operating expense accounts is used to record payments for services or service-related costs for theoperation of the College:

|   | <b>5209</b> ALT. LEARNING PROMOTION | Promotion of telecourses (restricted toMarketing & PR).                                                                                                    |
|---|-------------------------------------|----------------------------------------------------------------------------------------------------|
|   | <b>5210</b> ADVERTISING             | Print, voice and video advertising, excluding advertisements for College employment opportunities and telecourses.                                                                       |
|   | <b>5211</b> POSTAGE                 | U.S. postal services, including postage meter expense, other mail delivery services (UPS, Federal Express), post office box rental, stamps, postal registries and postal insurance fees. |
|   | <b>5212</b> COMMUNICATIONS/PHONE    | Voice and data telecommunication and other related services (excludes equipment purchasesand maintenance). Includes cell phone usage.                                                    |
| R | <b>5213</b> EMPLOYEE ADVERTISING    | Advertising for College employment/recruiting opportunities.                                                                                                    |

| R | <b>5216</b> COLLEGE CATALOG                                            | Printing of the College catalog (restricted to<br>Marketing $\&$ PR).                                                                                                    |
|---|------------------------------------------------------------------------|----------------------------------------------------------------------------------------------------|
| R | <b>5217</b> INSURANCE                                                  | Insurance premiums for physical damage insurance on property, liability coverage andsurety bonds. Also includes payments for uninsured losses and deductibles.                                                 |
| R | 5219 BOOK BINDING                                                      | Book binding (restricted to Library).                                                                                                    |
| R | 5220 LIBRARY SUBSCRIPTIONS                                             | Library subscriptions (restricted to Library).                                                                                                    |
|   | <b>5221</b> DUES & SUBSCRIPTIONS                                       | Institutional dues, subscriptions andmemberships.                                                                                                    |
|   | 5222 CONFERENCES/MEETINGS                                              | Registration fees for conferences/meetings and approved expenditures for internal meetings.                                                                                                    |
|   |                                                                        | Other internal meeting costs should be charged to more descriptive object codes; e.g. rent of facilities, supplies, travel or contractual services.                                                            |
|   | 5223 GED APPLICATION FEES                                              | GED application fees                                                                                                    |
| R | <b>5224</b> TRAINING REGISTRATION FEES <b>5225</b> EMPLOYEE RELOCATION | Fees for training events.  Personnel relocation costs, including meals, lodging, moving of household goods and mileage. Relocation expenses are restricted tothe extent authorized by College policy.          |
| R | <b>5226</b> CANDIDATE RECRUITMENT                                      | Recruitment of academic, administrative, managerial and professional personnel.                                                                                                    |
| R | 5231 ELECTRICITY                                                       | Electricity (restricted to Facilities Mgmt.).                                                                                                    |
| R | <b>5232</b> NAT GAS/WATER/SEWER                                        | Natural gas, water and sewer and other consumable energy commodities (restricted to Facilities Mgmt.).                                                                                                    |
| R | <b>5240</b> RENT—REAL PROPERTY                                         | Rental space for classrooms, offices and storage.                                                                                                    |
|   | <b>5254</b> RENT—EQUIPMENT & OTHER                                     | Rental or lease of all office furniture, equipment, computer or communications equipment.                                                                                                    |
|   | <b>5259</b> MEDIA LICENSE FEES                                         | Films, leasing of TV programs and other audiovisual media for classroom use, broadcasting or alternative delivery.                                                                                             |
|   | <b>5260</b> R & M REAL PROPERTY                                        | Repair and maintenance services of contracted materials and labor for buildings. Use for fees and permits. Do not include costs or services for renovation projects that change the structure of the building. |
|   | <b>5265</b> TEMP HELP AGENCY                                           | Any temp help that is contracted through a third party, like a temp agency.                                                                                                    |
|   | <b>5272</b> R & M VEHICLES                                             | Repair and maintenance services for vehicles.                                                                                                    |

|   | 5273 | R & M OTHER EQUIPMENT      | Repair and maintenance services for office furniture, office equipment, machines, and all other equipment. Excludes copiers and vehicles.                                                                                                    |
|---|------|----------------------------|----------------------------------------------------------------------------------------------------|
|   | 5275 | R & M COPIER EQUIPMENT     | Allocation of copier expenses based on actual use. Repair and maintenance services for copier equipment (includes maintenance agreements).                                                                                                    |
|   | 5280 | PUBLISHING AND PRINTING    | Publishing and printing of items for external/public distribution (i.e. brochures and class schedules)                                                                                                    |
|   |      |                            | Note: All printing for office and classroom use 5310 or 5320 respectively.                                                                                                    |
| R | 5281 | ELECTION COSTS             | Cost of elections for Board of Governors.                                                                                                    |
| R | 5288 | RECOGNITION EXPENSE        | Nominal plaques and miscellaneous recognition supplies (restricted to HR and Staff Development).                                                                                                    |
|   | 5289 | NON-EMPLOYEE TRAVEL        | Consultant travel expense, separate from consulting fees. All reimbursements must be supported by original detailed receipts for actual expenses incurred. Includes all Student Travel expenses. Travel expenses not supported by original detailed receipts will be coded to Object Code 5299. |
| R | 5291 | LEGAL SERVICES             | Legal counsel, court costs, and notary, appraisaland witness fees.                                                                                                    |
| R | 5292 | BANK SERVICE CHARGES       | Bank service charges, including bank cardprocessing and discount fees.                                                                                                    |
|   | 5293 | CONTRACT INSTRUCTION       | Contracted instruction. Restricted for use to approved independent contractors. These payments are subject to IRS Form 1099 MISCreporting. Cannot be used to pay individuals via the College HR/Payroll system.                                                                                 |
|   | 5294 | ARCHITECTS FEES            | Professional services performed by architects.                                                                                                    |
| R | 5295 | ACCOUNTING/AUDITING        | Professional accounting and auditing services.                                                                                                    |
|   | 5296 | MANAGEMENT CONSULTING FEES | Fees for management consultants.                                                                                                    |
|   | 5297 | SOFTWARE & WEB PROCESSING  | Software purchasing and licensing use fees. (Software is not a supply). Other processing services that are hosted externally (cloud based).                                                                                                    |
|   | 5299 | OTHER CONTRACTUAL SERVICES | Miscellaneous contractual services not specifically classified elsewhere. These payments are subject to IRS Form 1099Misc. reporting. Includes payments to temporary employment agencies for contracted temporarystaff.                                                                         |

#### **OPERATING SUPPLIES**

Object codes used to record payments for the acquisition of consumable supplies and materials necessary for the operations of the College. Furniture and equipment beyond what would be considered office supplies, should be coded to account group 55XX - equipment.

|   | 5310 | OFFICE SUPPLIES          | General office supplies used in department offices, including paper, forms, publications, printer ribbons, small equipment items costingless than \$100 per unit, and other general supplies. |
|---|------|--------------------------|----------------------------------------------------------------------------------------------------|
|   |      |                          | Note: Use Object 5540 for bulk purchases of small equipment items (less than \$100 per unit)when purchase total exceeds \$1,000. e.g. 50 chairs @ \$70.                                       |
|   | 5320 | CLASSROOM SUPPLIES       | Supplies and repair parts used for instruction, educational and recreational programs, including instruction and teaching aids, and books.                                                    |
|   | 5322 | TESTING SUPPLIES         | Supplies for testing                                                                                                    |
|   | 5330 | CUSTODIAL SUPPLIES       | Supplies for custodial use                                                                                                    |
|   | 5331 | UNIFORMS                 | Uniforms for College staff                                                                                                    |
|   | 5341 | SAFETY PROJECTS          | Safety supplies                                                                                                    |
| R | 5351 | LIBRARY MATERIALS        | Books, publications and films, museum materials, and specimens for inclusion in alibrary collection (restricted to Library)                                                                   |
|   | 5360 | MAINTENANCE SUPPLIES     | Materials and supply items used for repair and maintenance of property and buildings.  Do not use for construction or renovation projects that change the structure of a building             |
|   | 5370 | GROUNDS SUPPLIES         | Supplies used to maintain grounds                                                                                                    |
|   | 5380 | VEHICLE/EQUIP SUPPLIES   | Miscellaneous vehicle supplies                                                                                                    |
|   | 5381 | GASOLINE                 |                                                                                                    |
|   | 5382 | DIESEL FUEL              |                                                                                                    |
|   | 5383 | NATURAL GAS FOR VEHICLES |                                                                                                    |
|   | 5384 | PROPANE                  |                                                                                                    |
| R | 5395 | RESALE MERCHANDISE       | Merchandise for resale (restricted to Auxiliaries)                                                                                                    |

## **TRAVEL**

Object codes used to record the cost of travel by College personnel.

| 5410 | TRAVEL—LOCAL           | Travel between the campuses and centers andon approved business within the four-county area                  |
|------|------------------------|----------------------------------------------------------------------------------------------------|
| 5413 | TRAVEL—COLLEGE VEHICLE | College vehicle usage                                                                                        |
| 5430 | TRAVEL—LONG DISTANCE   | Travel overnight and beyond the four-countyarea. Includes meals, lodging, airfare and miscellaneous Expenses |

## **CAPITAL OUTLAY**

Object codes used to record furniture and equipment purchases.

| R<br>R | <ul><li>5510 LAND &amp; SITE IMPROVEMENTS</li><li>5511 LAND IMPROVEMENTS</li></ul> | Land and also building site prep, grading, fill, utilities lines, drainage systems, etc. that will notbe exhausted over time  Major land improvements include construction of interior roads, parking lots, fencing, and are exhaustible over time. Project #s must be used to identify separate improvement project. |
|--------|------------------------------------------------------------------------------------|----------------------------------------------------------------------------------------------------|
| R      | 5521 BUILDINGS & BUILDING IMPROVEMENTS                                             | Construction of new buildings, structures and renovation projects that change the structure of a building. Includes services and materials that become a permanent part of the structure and cannot be removed. Project #s must be used toidentify separate buildings or projects                                     |
|        | 5530 CAPITALIZED EQUIPMENT                                                         | Movable furniture and equipment with a cost greater than or equal to \$5,000 per unit                                                                                                    |
|        | <b>5540</b> NON-CAPITALIZED EQUIPMENT                                              | Movable furniture and equipment with a cost greater than \$100 per unit but less than \$5,000per unit. Also use Object 5540 for bulk purchases of small equipment items (less than \$100 per unit) when purchase total exceeds \$1,000. e.g. 50 chairs @ \$70                                                         |

#### **Interdepartmental Charges**

Interdepartmental Charges (also referred to as "charge backs") are defined as items or services performed by a College department for the benefit of another College department.

**Central Stores** 

Stocks only copier supplies and items printed with the Metropolitan Community College logo (letterhead, miscellaneous College forms, notepads, folders, etc.). Most computer supplies, computer and copier paper, and miscellaneous office supplies should be purchased directly through Office Depot Business Services Division or designated vendors. This includes paper for departmental and shared copy machines and printers. Cost center managers should build these direct purchases into their budget requests.

**Copier Use** 

Allocations to each cost center will be based on a "cost per copy" charge of two cents to cover all costs associated with the copier except for paper. If several cost centers utilize the same area copier, each will be charged a percentage of the estimated usage. Cost center managers, with the help of the Business Office, will need to budget for their copier usage in object code 5275.

**Duplicating Center** 

There will be a charge for all jobs taken to the Duplicating Center. A Duplicating Request Form is required before any work will be done. Cost centers will be charged appropriately. It is especially important forgrants and other special funded projects to go through the Duplicating Center in order to accumulate cost information. An auxiliary cost centerwas established for the Duplicating Center. Paper supplies and maintenance of the copiers in the Duplicating Center are offset by the charges to cost centers for duplicating jobs. Cost center managers should build duplicating expense into their budget requests.

**Culinary Services** 

Procedures are in place for Culinary Services to charge Cost centers forservices provided. **Cost center managers should budget for these expenses**.

**Graphic Arts** 

Procedures are in place for Graphic Arts to charge cost centers for services provided. **Cost center managers should budget for theseexpenses**.

Instructional Design Services

Procedures are in place to charge cost centers for services provided. Cost center managers should budget for these expenses.

Mailroom

Costs are allocated to individual cost centers based upon completed mailing request forms accompanying mailings of over 100 pieces. Costcenter managers should budget for these expenses.

#### **Motor Vehicle Pool**

Many college-owned "specific use" vehicles (Public Safety, CentralStores, etc.) will be charged directly to the cost center/area that usesthem.

Repair, maintenance, fuel and replacement costs of collegeowned "general use" vehicles will be charged to an auxiliary cost center andwill be offset by charges to user cost centers at the rate of \$0.56 per mile. Cost center managers are responsible for budgeting for this college vehicle use charge.

#### **Grant Charge Backs**

There will be a charge back for new telephone instruments and installation of voice, video, or data cable necessary for setup of grant related projects. The cost of installing voice communications is \$600. This cost covers the cost of the telephone instrument and the telephoneswitch port. A cost is also being assessed for installation of new voice, video and data jacks. The cost per jack (one jack connection is requiredfor device such as a computer, printer, telephone or fax machine) is \$110. This figure was derived from costs associated with labor andparts. Cost center managers should budget for these expenses.

## **Equipment/Furniture Cost Estimates**

| Equipment Type                                               | <u>Cost</u>      |
|--------------------------------------------------------------|------------------|
| Bookcase - Metal 2 shelf                                     | \$450            |
| Bookcase - Metal 3 shelf<br>Bookcase - Metal 4 shelf         | \$550            |
| Bookcase - Metal 5 shelf                                     | \$650<br>\$750   |
| Bookcase - Wood 4 shelf                                      | \$1,050          |
| Bookcase - Wood 5 shelf                                      | \$1,250          |
| Chair - Classroom Ht. Adj. w/out arms                        | \$450            |
| Chair - Classroom Stack w/out arms                           | \$300            |
| Chair - Conference Rm                                        | \$450            |
| Chair - Executive<br>Chair - Guest                           | \$850<br>\$350   |
| Chair - Std Office                                           | \$850            |
| Desk - Wood U-Shaped                                         | \$5,000          |
| Desk - Metal w/return                                        | \$1,500          |
| Desk - Wood                                                  | \$3,000          |
| Desk - Wood w/return                                         | \$4,000          |
| File - Metal Lateral 2 drw                                   | \$650            |
| File - Metal Lateral 3 drw                                   | \$750            |
| File - Metal Lateral 4 drw<br>File - Metal Lateral 5 drw     | \$850<br>\$950   |
| File - Wood Lateral 4 drw                                    | \$950<br>\$2,150 |
| File - Metal Overhead 48"                                    | \$550            |
| File - Metal Vertical 4 drw                                  | \$450            |
| File - Metal Vertical 5 drw                                  | \$550            |
| Keyboard Tray                                                | \$400            |
| PC Desktop                                                   | \$1,100          |
| PC Notebook - New                                            | \$1,800          |
| Storage Cabinet                                              | \$860            |
| Table - 18x60                                                | \$650            |
| Table - 24x60 Flip Top                                       | \$750            |
| Table - Computer 30x72 no-power Table - Conference Round 36" | \$850<br>\$500   |
| Table – Conference Round 36  Table – Conference 10"          | \$300<br>\$2,000 |
|                                                              | . ,              |